# dplyr & lubridate

Christian Odenwald, Julia Illmer, Fabian Sommerauer

# Setup

#### **Install dplyr & lubridate:**

install.packages("dplyr")

install.packages("lubridate")

#### **Download datasets:**

install.packages("nycflights13")

#### **Download cheatsheets:**

<https://raw.githubusercontent.com/rstudio/cheatsheets/main/data-transformation.pdf>

<https://raw.githubusercontent.com/rstudio/cheatsheets/main/lubridate.pdf>

# dplyr

Data Frame Transformation and Manipulation

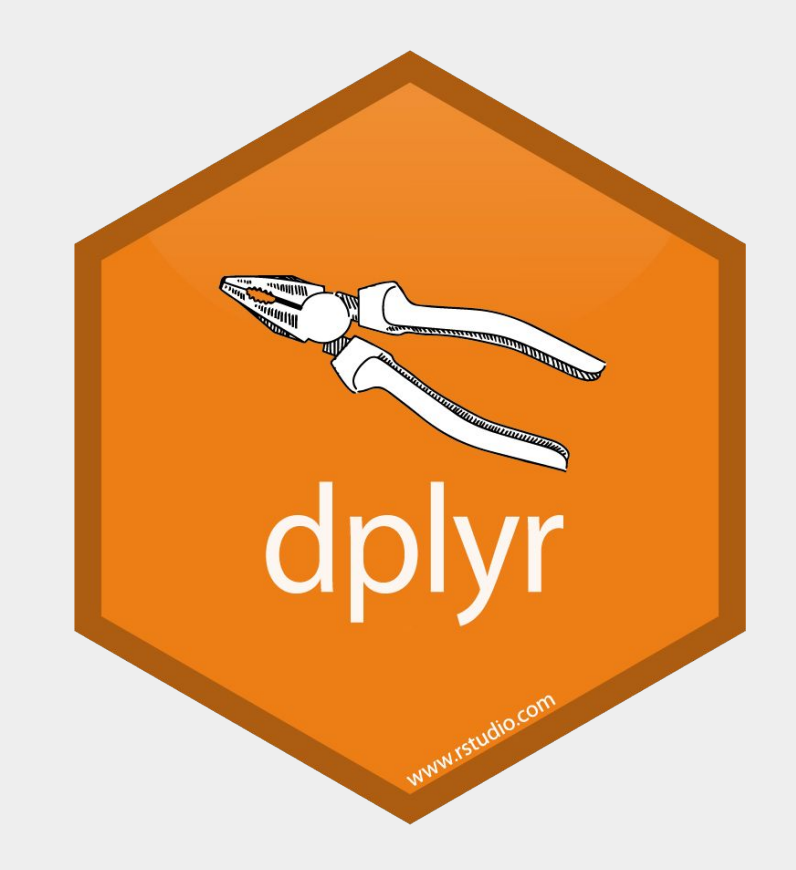

dplyr Basics: Tidy Data

In a tidy data set:

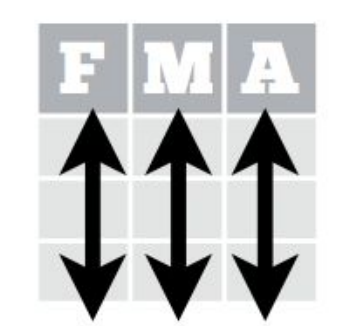

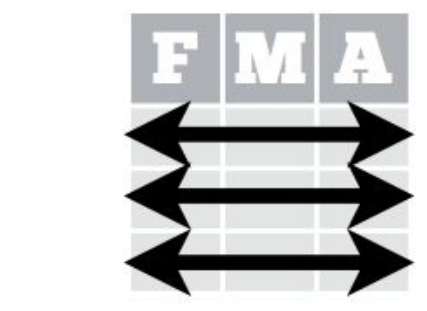

Each **variable** is saved in its own column

Each observation is saved in its own row

### dplyr Basics: Uses

- Select subsets of data
- Group and aggregate data
- **Reorder dataframes**
- Create new rows / columns

# Why use dplyr?

- 1. Simplicity and Understandability
- 2. Integration of External Databases
- 3. Well integrated in the R ecosystem (tidyverse)

#### Piping

 $f(x,y) \rightarrow x$  %>%  $f(y)$  $f(x,y) \rightarrow y$  %>%  $f(x, ...)$ 

Avoids storing every intermediate result

```
flights %>%
   filter(tailnum=="N14228") %>%
   select(tailnum, air_time, origin, dest) %>%
   slice_head(n=4)
```
# Observation Extraction

# Filter()

#### $filter( .data, ..., .preserve = FALSE)$

Takes (multiple) boolean expressions as argument

Outputs rows which fulfill all conditions

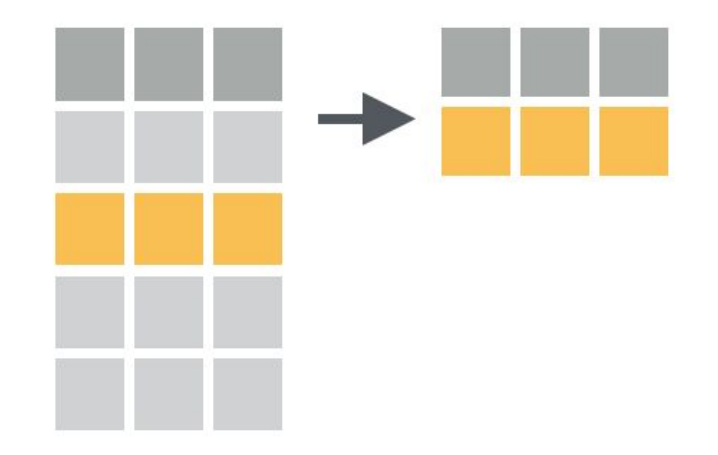

### Filter()

```
# select planes with less than 10 seats
filter(planes, seats < 10)
planes %>% filter(seats < 10)
```

```
# planes with 9-11 seats
planes %>% filter(between(seats, 9, 11))
planes %>% filter(near(seats, 10, 2))
```
#### Filter()

```
# planes from the year 1998 or 2004
planes %>% filter(year == 1998 | year == 2004)
```

```
# find planes from EMBRAER where the year is missing
planes %>% filter(is.na(year) & 
                   manufacturer == "EMBRAER")
planes %>% filter(is.na(year), 
                   manufacturer == "EMBRAER")
```
# Distinct()

#### distinct(.data, ..., .keep\_all = FALSE)

Removes duplicate rows from .data

Variables used for Uniqueness-Check can be specified

Per default compares rows by all variables

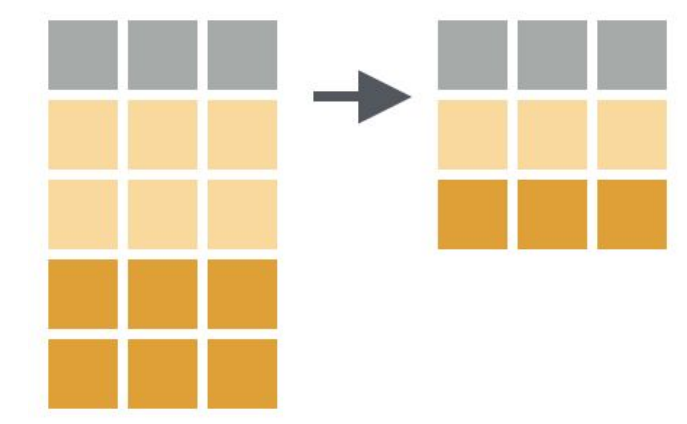

# Distinct()

# get distinct plane manufacturers planes['manufacturer'] %>% distinct() planes %>% distinct(manufacturer)

# get number of distinct manufacturer-model pairs planes %>% distinct(manufacturer, model) %>% nrow()

### Slice()

#### slice(.data, ..., .preserve = FALSE)

Select rows by integer indices

Exclusion of rows using negative indices

```
slice_head() / slice_tail()
slice_min() / slice_max()
slice_sample()
```
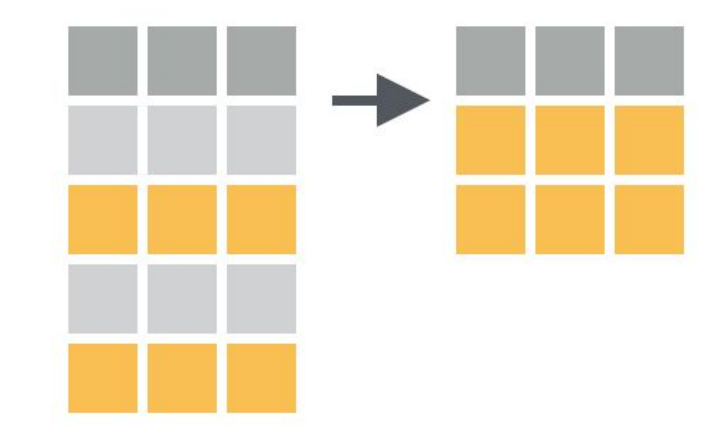

#### Slice()

```
# select first, third and fifth airline
airlines %>% slice(c(1,3,5))
```

```
# select everything except the first, 
# third and fifth airline
airlines %>% slice(-c(1,3,5))
```
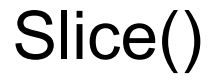

```
# select rows 4 to 10
airlines %>% slice(4:10)
```
# select 3rd airline from the back airlines %>%  $slice(n() - 2)$ 

#### Slice\_head() / Slice\_tail()

```
# select first/last 5 rows
airlines %>% slice_head(n=5)
airlines %>% slice_tail(n=5)
```

```
# select first/last 20% of rows
airlines %>% slice_head(prop=0.2)
airlines %>% slice_tail(prop=0.2)
```
#### Slice\_min() / Slice\_max()

# select at least 5 planes with min/max number of seats planes %>% slice\_min(seats, n=5) planes %>% slice\_max(seats, n=5)

# select exactly 5 planes with min/max number of seats # (output first in case of ties) planes %>% slice\_min(seats, n=5, with\_ties = F) planes %>% slice\_max(seats, n=5, with\_ties = F)

```
Slice sample()
```

```
# uniformly sample 5 airlines
airlines %>% slice_sample(n=5)
```
# uniformly sample 5 airlines (allow duplicates) airlines %>% slice\_sample(n=5, replace = T)

# Slice sample()

# sample weather entries with # more weight given to entries # with high temperature weather %>%  $filter(iis.na(temp))$ % $>$ % slice\_sample(n = 5, weight\_by = temp)

#### Exercises [filter, distinct, slice]

- 1. Which planes have exactly 4 engines?
- 2. How many flights go from LaGuardia (LGA) to Baltimore (BWI)?
- 3. Get a list of distinct plane types
- 4. Get the last 3 entries of 'planes'
- 5. Get the 10th, 11th and 12th entry of 'planes'

# Variable Extraction

#### select(.data, ...)

Selects columns from .data

Also allows reordering and renaming

Supports extensive operators & Helpers

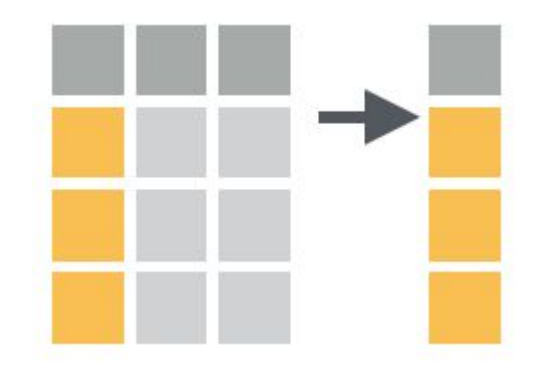

# select name, latitude and longitude from all airports airports %>% select(name, lat, lon)

# select columns year - model from planes planes %>% select(year:model)

# select wind information from weather entries # [wind\_dir, wind\_speed, wind\_gust] weather %>% select(starts\_with("wind\_")) weather %>% select(contains("wind\_"))

# select time information which is not departure related # [arr\_time, air\_time, ...] flights %>% select(ends\_with("\_time") & !contains("dep\_"))

# select columns from weather which contain # 'wind' or 'pre' using regular expressions weather %>% select(matches("wind|pre"))

# select numeric columns from planes flights %>% select(where(is.numeric))

# Pull()

#### $pull(data, var = -1, name = NULL, ...)$

Extract single column as a vector

Variable name or integer for indexing

Optional name parameter for names of named vector

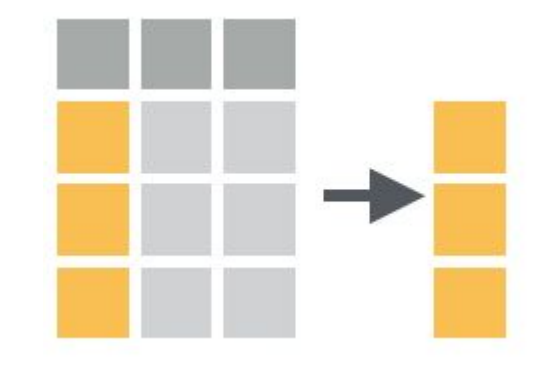

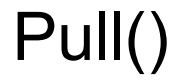

# extract altitudes of airports as a vector airports %>% pull(alt)

# we can also use numbers for indexing airports %>%  $pull(1)$  # first col airports %>%  $pull(-1)$  # last col

# pull named vector of years with model column as names planes %>% pull(model, year)

### Exercises [select, pull]

- 1. Select the year and model column from planes.
- 2. Select the flight, tailnum, origin, destination and delay information from flights.
- 3. Select flight column and all character columns from flights

#### Exercises [select, pull]

- 4. Extract a vector of the 4th column of flights. Get the value at position 400.
- 5. Extract a named vector of airport time zones (tz) together with the airport name. What is the 500th entry?

# Table Manipulation

### Arrange()

#### $\text{array}( . \text{data}, \ldots, . \text{by\_group} = \text{FALSE})$

Orders rows by values of selected columns

Using desc(col) for descending order

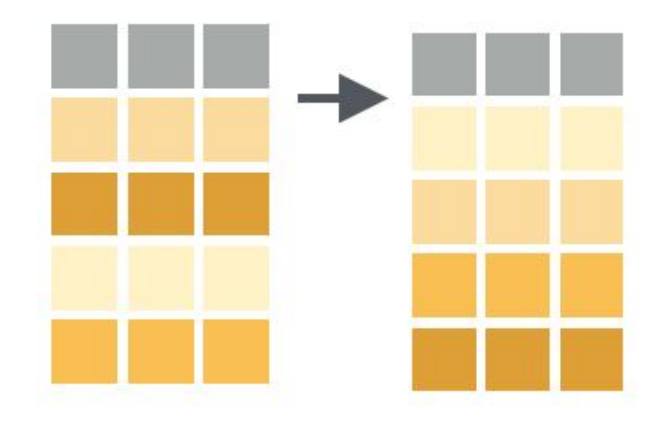

#### Arrange()

# sort planes first by year and model # (higher priority for year) planes %>% arrange(year, model)

# sort planes descending by Nr. of seats planes %>% arrange(desc(seats))

#### Relocate()

#### $relocated(.data, ..., before = NULL, after = NULL)$

Move columns to locations defined by .before and .after

Per default moves columns to start of data frame

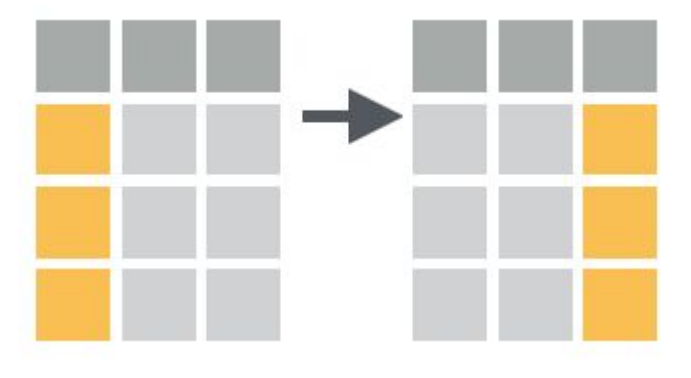

#### Relocate()

# move model & manufacturer to the beginning of planes planes %>% relocate(model, manufacturer)

```
# move year to the end
planes %>% relocate(year, .after=last_col())
```
# renames are also possible planes %>% relocate(velocity=speed, .before=engines)

#### Relocate()

# using where for custom selection # move numeric variables to the beginning planes %>% relocate(where(is.numeric), .before=where(is.character))
## Rename()

rename(.data, ...)

Renames columns using (new\_name = old\_name) as arguments

 $r$ ename\_with(.data, .fn, .cols = everything(),  $\dots$ )

renames columns using a function

.fn should return character vector of new column names

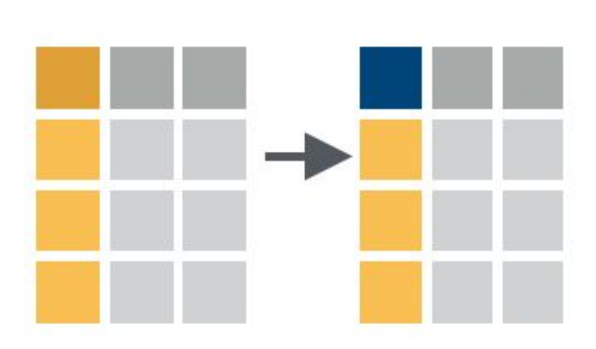

## Rename()

### # rename abbreviations lat, lon and alt to full form airports %>% rename(latitude=lat, longitude=lon, altitude=alt)

## Rename\_with()

# rename\_with to use arbitrary functions # convert all columns to uppercase flights %>% rename\_with(toupper)

# column conditions # convert columns ending with '\_time' to uppercase flights %>% rename\_with(toupper, ends\_with("\_time"))

## Rename\_with()

```
# formulas for functions with multiple variables
# replace '_' with ':' in variable names
flights %>% rename_with(
                \simgsub("_", ":", ., fixed = TRUE)
                 \big)
```
## Mutate()

## mutate(.data, ...)

Adds new variables to existing ones

Name value pairs define new columns

Can utilize **vectorized functions**

### transmute(.data, ...)

Drops existing variables

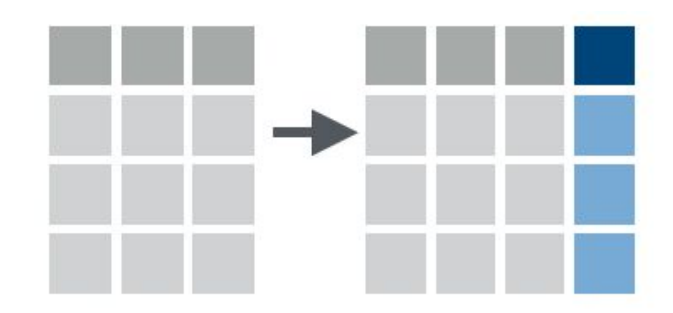

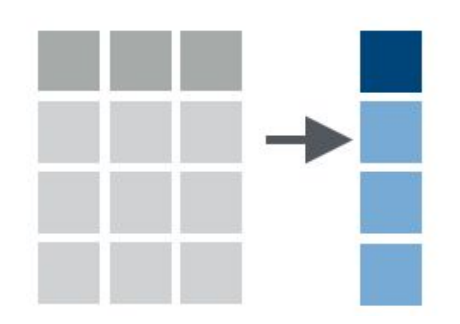

## Mutate()

# create column speed per engine planes %>% filter(!is.na(speed)) %>% mutate(speed\_per\_engine=speed/engines)

# remove type and manufacturer column planes %>% mutate(type=NULL, manufacturer=NULL)

# convert carrier and origin columns to factor flights %>% mutate(carrier=as.factor(carrier), origin=as.factor(origin))

## Transmute()

# collect origin, destination, air time and distance and # calculate avg speed of each flight flights %>% transmute(origin, dest, air\_time, distance, avg\_speed=distance/air\_time\*60)

## Exercises [arrange, relocate, rename, mutate]

- 1. Sort weather data by temperature and humidity.
- 2. Sort airports descendingly by name. What is the 4th entry?
- 3. Move tailnum and flight to the beginning of the flights table.
- 4. From airports rename column 'tzone' to 'timezone' and move it after the 'name' column

## Exercises [arrange, relocate, rename, mutate]

- 5. Change all column names of weather to uppercase.
- 6. Create new 'alt\_centered' column for airports which is the altitude minus the mean altitude.
- 7. Normalize temperature and humidity from weather by their respective maximum.

# Summarise Data

## Summarise data: summarise()

summarise(.data, …, .groups = NULL)

summarises data into single row of values

creates a new data frame

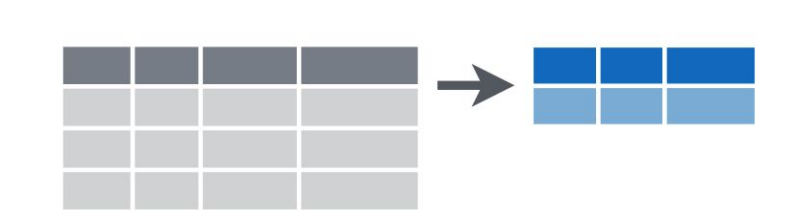

## Summarise data: useful summary functions

functions that take a vector of values and return a single value

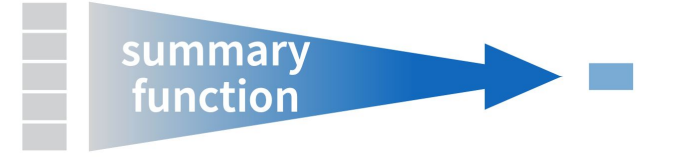

- $\bullet$  sum()
- mean()
- median()
- $\bullet$  min()
- $\bullet$  max()
- $\bullet$  n()/ n\_distinct()
- $\bullet$  first()
- $\bullet$  last()
- $\bullet$  nth()
- $\bullet$  IQR()
- $\bullet$  sd()
- $\bullet$  var()  $\qquad \qquad \bullet$   $\qquad \qquad \bullet$

## Summarise data: useful summary functions

functions that take a vector of values and return a single value

# Ex.1: summarise the total airtime

flights %>%

summarise(total\_airtime = sum(air\_time, na.rm=TRUE))

# Ex.2: summarise the total airtime and the average distance flights %>%

```
summarise(total_airtime = sum(air_time, na.rm=TRUE),
   average_distance = mean(distance))
```
## Group data: group\_by()

 $group_by(}.data, ..., .and = FALSE,$ .drop = [group\\_by\\_drop\\_default\(](https://dplyr.tidyverse.org/reference/group_by_drop_default.html).data))

group\_by() takes an existing tbl and converts it into a grouped tbl where operations are performed "by group".  $\rightarrow$  $\rightarrow$ 

 $ungroup(x, ...)$ 

ungroup() removes grouping.

## Group data: group\_by, ungroup

# Ex.3: find the total flown distance within each month

```
flights %>%
  group_by(month) %>%
  summarize(total_distance = sum(distance))
```

```
# Ex.4: group by multiple columns: get the average delay grouped by the 
year, month and day 
daily_delay <- flights %>%
  group_by(year, month, day) %>%
   summarise(daily_mean_delay = mean(dep_delay, na.rm =TRUE))
# Ex.5: remove grouping, and return to operations on ungrouped data
daily_delay %>%
  ungroup() %>%
  summarise(yearly_mean_delay = mean(daily_mean_delay,na.rm=TRUE)) ^{51}
```
## Summarise data: count()

 $count(x, ..., wt = NULL, sort = FALSE, name = NULL)$ 

count() lets you quickly count the unique values of one or more variables Supply wt to perform weighted counts, switching the summary from  $n = n()$  to  $n = sum(wt)$ 

```
df \frac{8}{8} count(a, b)
```
is roughly equivalent to

df %>% group\_by(a, b) %>% summarise( $n = n()$ )

## Summarise data: count()

Count number of rows with each unique value of variable (with or without weights).

```
# Ex.6: count total number of flights
flights %>%
    count()
# Ex.7: count number of flights in each month 
flights %>%
    count(month)
# Ex.8: + sort from most common to least
flights %>%
   count(month, sort = TRUE)
# Ex.9: count the total flown distance in each month
flights %>%
  count(month, wt = distance, sort = TRUE)
```
## Summarise data: summarise(), group\_by()

# Task 1:

# Summarise the weather dataset to find the following columns: **min\_temp**  (with the lowest temperature), **max\_windspeed** (with the maximum wind speed), and **average\_pressure** (with the mean of the sea level pressure)

# Task 2: # Summarise the weather data frame to get the maximal temperature of each month

# Task 6a (use the airport data frame): # Use count() to find the number of airports in each timezone, using a second argument to sort in descending order. Which timezone has the most airports?

# Task 6b (use the flights data frame): # Count the total distance in miles a specific plane (by plane tail number) flew, and sort in descending order.

## Summarise data: summarise(), group\_by()

# Task 3:

# Summarise the weather data frame to get the average temperature for each day of the year.

#### # Task 4:

# Group the plane dataset by manufacturer, and summarize to create the columns **min\_seats** (with the feweset passenger seats) and **max\_seats** (with most passenger seats).Then **arrange** for max\_seats in descending order.

#### # Task 5:

# Use the data frame flights: Which carrier has the worst delays? (hint: additional step of arrange() = useful)

## Multi-Variable Manipulation: across(), c\_across() & rowwise()

 $across( .cols = everything( ), .fns = NULL, . . . , .names = NULL)$  $across( .cols = everything( ), .fns = NULL, . . . , .names = NULL)$  $across( .cols = everything( ), .fns = NULL, . . . , .names = NULL)$ 

allows to apply a function (or functions) across multiple columns at once

 $\text{cols} \rightarrow \text{columns}$  to transform

 $f$ ns  $\rightarrow$  functions to apply (mean, median, min/max,...)

.names  $\rightarrow$  how to name the output columns {.col}

#### rowwise()

performing operations over rows -> groups into individual rows  $\rightarrow$  Each row is its own group doesn't really do anything itself; it just changes how the other verbs work

#### $c_2$  across(cols = [everything\(](https://tidyselect.r-lib.org/reference/everything.html)))

works with [rowwise\(\)](https://dplyr.tidyverse.org/reference/rowwise.html) to make it easy to perform row-wise aggregations

## Multi-Variable Manipulation: across() & c\_across()

# Ex.10: combine summarise() and across() to find the mean times for all the flight data

```
flights %>%
   summarise(across(.cols = ends_with("time"),
                    . fns = mean,
                    .names = "mean_{.} (.col}", na.rm = TRUE))
# Ex.11: use rowwise() & c_across() to calculate the actual 
dep_time for the first 10 rows 
flights %>%
   head(10) %>%
   rowwise() %>%
   mutate(calc_deptime = sum(c_across(sched_dep_time:dep_delay)))
```
## Multi-Variable Manipulation: across() & c\_across()

#### # Which statement is true?

- 1. across() and c\_across() can be used interchangeably with rowwise().
- 2. c\_across() is used with rowwise() to choose columns to apply a function over for the row.
- 3. across() is used only with rowwise() to choose columns to apply a function over for the row.
- 4. across() and c\_across() can be used interchangeably without rowwise().

## Combine Datasets

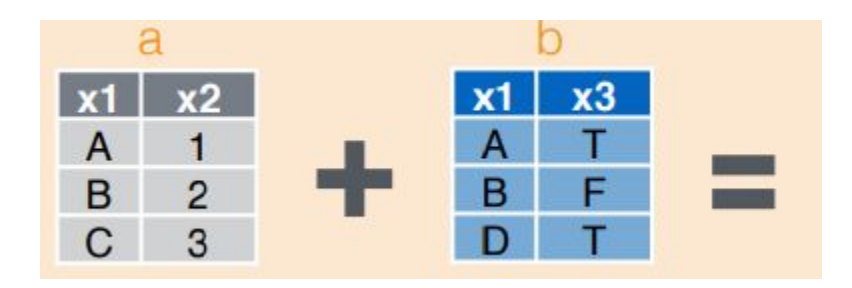

60

## Combine tables: bind\_rows() & bind\_cols()

for binding many data frames into one

they return the same type as the first input

assume correct order & length

```
bind\_rows(..., id = NULL)
```
columns are matched by name, and any missing columns will be filled with NA

```
bind\_cols(...,.name_repair = c('unique', 'universal',"check_unique", "minimal"))
```
rows are matched by position, so all data frames must have the same number of rows

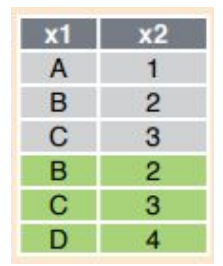

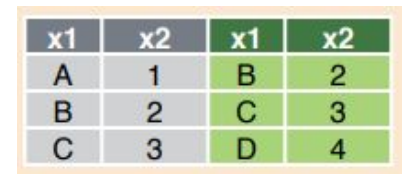

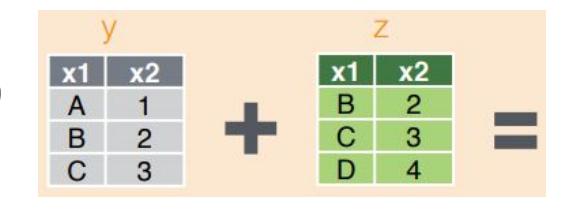

## Set operations

be aware that they all remove duplicates

 $x,y \rightarrow$  objects to perform set function on (ignoring order)

intersect(x,y, …)

Rows that appear in both x and y

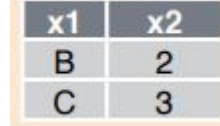

 $union(x, y, ...)$ 

Rows that appear in either or both x and y

setdiff(x,y, …)

Rows that appear in x but not y

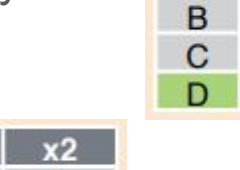

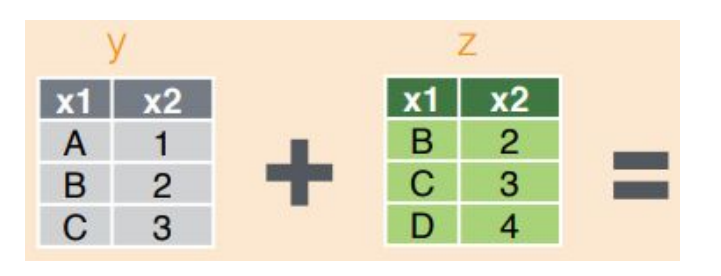

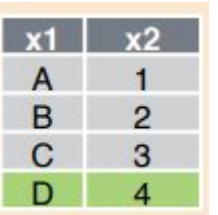

## Combine tables: bind\_rows() & bind\_cols()

# Ex.12: combine the flights & weather dataset by using bind\_rows

bind\_rows(flights, weather)

# Ex.13: combine the flights & weather dataset by using bind\_cols. What happens?

bind\_cols(flights, weather)

## Set operations: intersect(), setdiff() & union()

# Ex.14a: select just the weather data of origin & temp and store it in temp\_data

temp\_data <- weather %>% select(origin, temp)

# Ex.14b: then create two different tables named temp\_data\_1 and temp\_data\_2 & try the different set operations

```
temp\_data_1 \leftarrow temp\_data[1:10, ]temp\_data_2 \leftarrow temp\_data[101:110]. ]
```
intersect(temp\_data\_1, temp\_data\_2) setdiff(temp\_data\_1,temp\_data\_2) union(temp\_data\_1, temp\_data\_2)

## Combine tables: bind\_rows() & set operations

# Task 7

# Make two new tables routes\_jan & routes\_dec including the origin and dest of flights from january, and december.[hint: use filter() & select()]

# a) how many routes are flown in both january and december? # b) how many routes are flown exclusively in january? # c) how many different routes are generally flown in both or either january and december?

# Task 8

# Then bind routes\_jan & routes\_dec again together using bind\_rows to create a table of routes from the beginning and ending of the year.

## Joins: Mutating joins

The mutating joins add columns from y to x, matching rows based on the keys:

 $\bullet$  inner\_join(): includes all rows in x and y.

Outer joins:

- $\bullet$  left\_join(): includes all rows in x.
- right\_join(): includes all rows in y.
- $\bullet$   $full\_join()$ : includes all rows in x or y.

If a row in x matches multiple rows in y, all the rows in y will be returned once for each matching row in x.

## Mutating joins: inner join()

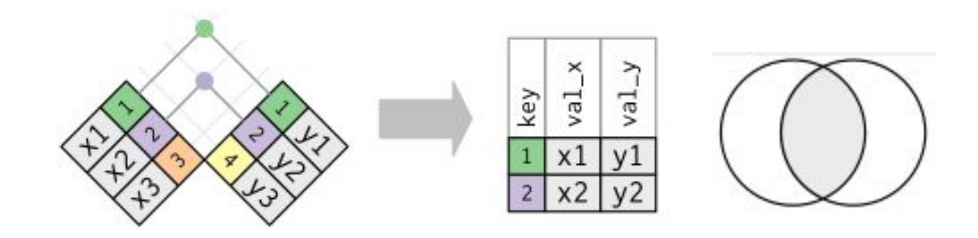

 $inner\_join(x, y, by = "key", suffix = c("x", "y")$ 

matches pairs of observations whenever their keys are equal

The output of an inner join is a new data frame that contains the key, the x values, and the y values

a subset of x rows

use by to tell dplyr which variable is the key

If there are non-joined duplicate variables in x and y, these suffixes will be added to the output to disambiguate them

unmatched rows are not included in the result -> easy to lose observations

keeps only observations that appear in both tables  $66$ 

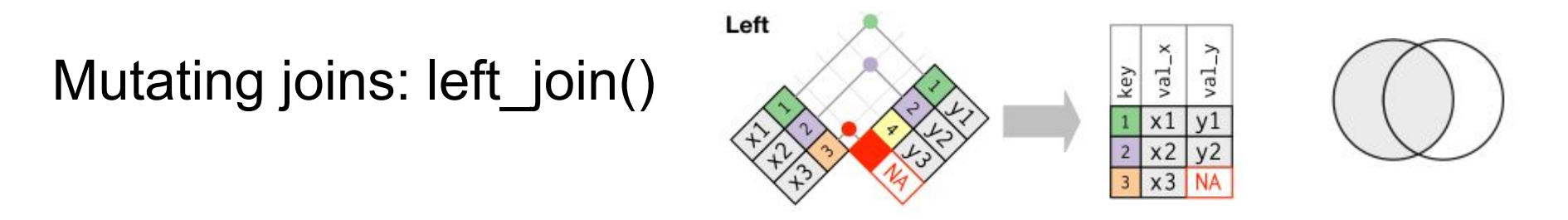

 $left\_join(x, y, by = "key", suffix = c("x", "y")$ 

keeps all observations in  $x \rightarrow$  missing values will be represented by NA

all x rows

use this whenever you look up additional data from another table, because it preserves the original observations even when there isn't a match

#### Right  $val_x$  $val_y$ Mutating joins: right\_join() key  $x1$  $x<sub>2</sub>$

 $right\_join(x, y, by = "key", suffix = c("x", "y"))$ 

keeps all observations in y

a subset of x rows, followed by unmatched y rows

## Mutating joins: full\_join()

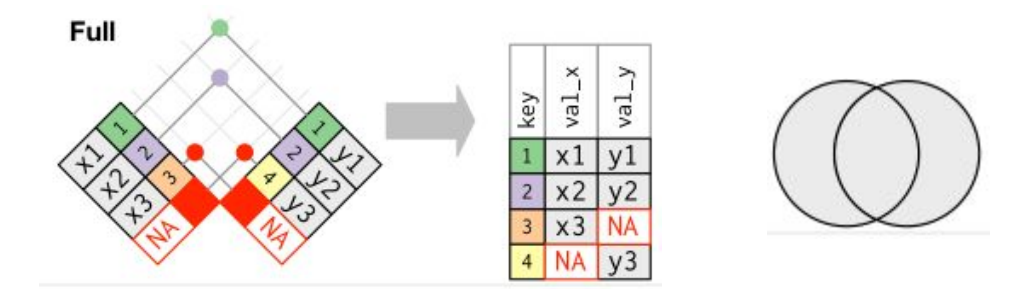

 $full_join(x, y, by = "key", suffix = c("x", "y")$ 

keeps all observations in x and y

all x rows, followed by unmatched y rows

## Mutating joins: inner join() & left join

# Ex.15: combine the flights & weather dataset by using the key "time\_hour" & "origin"

```
flights %>%
  inner\_join(weather, by = c("time_hour", "origin"))flights %>%
   inner_join(weather, by = c("year","month","day","hour","time_hour","origin"))
# Ex.16: combine the flights & weather dataset by using the key "time_hour" & 
"origin" + rename duplicate variables in "_flights" & "_weather" 
flights %>%
    inner_join(weather, by = c("time_hour","origin), suffix = c("_flights", 
"_weather"))
```
# Ex.17: use left\_join to add the airport data to the flights data (be aware that the 3 letter destination code is named differently in both tables) flights %>%  $left\_join(airports, by = c("dest" = "faa"))$ 

## Joins: Filtering joins

keep or remove observations from the first table

do not add new variables

filter rows from x based on the presence or absence of matches in y

filtering joins never duplicate rows like mutating joins do

- $\bullet$  semi\_join(x, y, by = NULL) what observations in x are **also** in y?
- $anti_join(x, y, by = NULL)$ what observation in x are **not** in y?

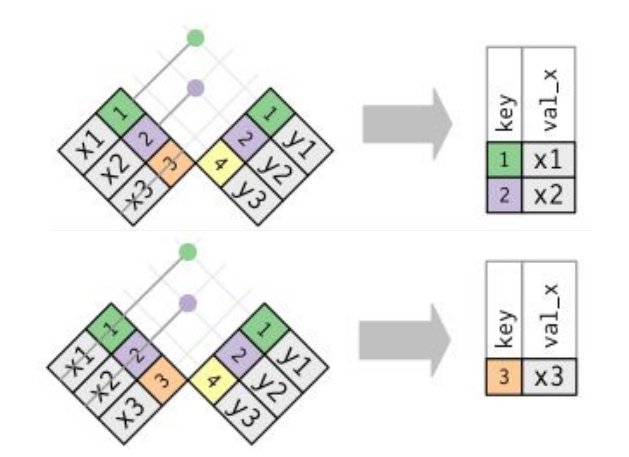

## Filtering joins: semi join() & anti join

# Ex.18: use semi\_join to filter for flights whose destination is one of the airports listed in the airports dataset

flights %>% semi\_join(airports, by =  $c("dest" = "faa"))$ )

# Ex.19: use anti\_join to filter for flights whose destination is not one of the airports listed in the airports dataset

flights %>% anti\_join(airports, by =  $c("dest" = "faa"))$ )
# Mutating joins & filtering joins

```
# Task 9 
# combine the flights & planes dataset by using inner_join & the 
key "tailnum" & rename duplicate variables in "_flights" & 
"_planes" -> which variables are duplicates?
```
# Task 10 # repeat Task 1 but this time with the verb left\_join. Compare the resulting number of rows: Which one has more rows? Why?

# Task 11 # Create a dataset with only the flights that do not match a plane from the planes dataset, based on the tailnum. (use a join verb!) What's the resulting number of rows?

```
# Task 12
# What do you get by this command? 
airports %>%
   anti_join(flights, by = c("faa" = "dest"))
```
# All joins: which definition belongs to which join?

```
# Definition 1: 
Keep all informations from both tables.
 \rightarrow full-, semi-, or inner-join?
# Definition 2: 
You want to keep only observations that match perfectly between tables.
 \rightarrow full-, anti-, or inner-join?
# Definition 3: 
Filter the first table for observations that match the second.
 \rightarrow right-, semi-, or anti-join?
# Definition 4: 
You want to keep all observations in the first table, including matching observations in the 
second table.
 \rightarrow left-, inner-, or right-join?
# Definition 5: 
Filter the first table for observations that don't match the second.
 \rightarrow inner-, right-, or anti-join?
# Definition 6: 
You want to keep all observations in the second table, including matching observations in 
the first table.
 \rightarrow left-, full-, or right-join?
```
# lubridate

Working with dates and times

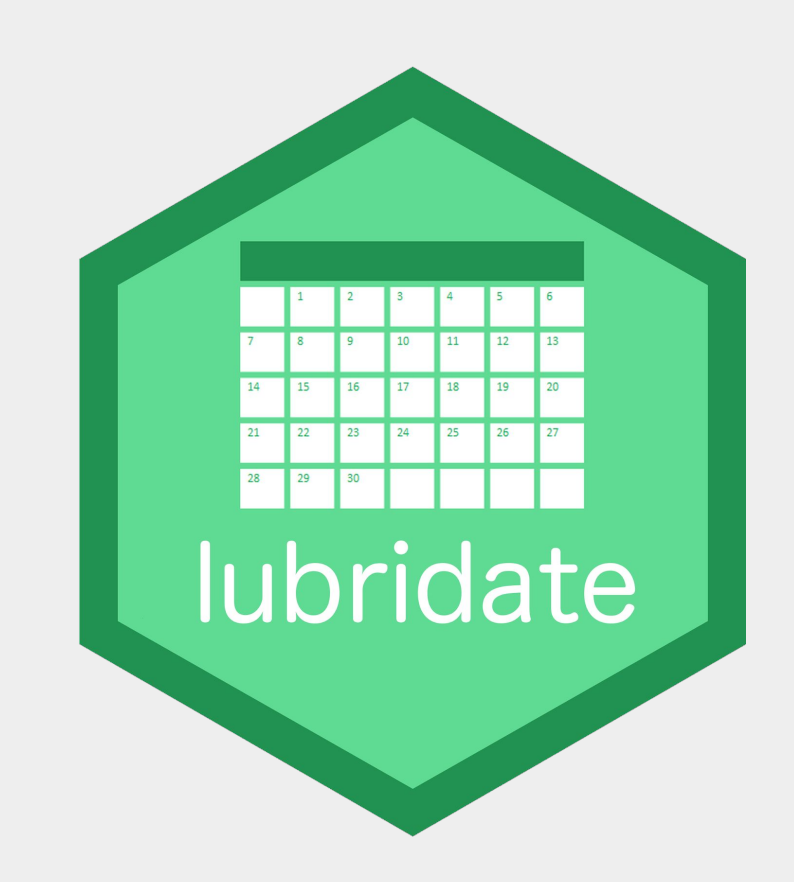

# Why use lubridate?

Example case 1:

- Medical study: determine time-in-study.
- e.g. Oct 8, 2019 May 22, 2020

Example case 2:

• Appointment in different time zones

# Why use lubridate?

lubridate helps with dealing with problematic time features such as:

- gap years and seconds
- daylight saving time
- time zones

And makes it easier to parse and manipulate dates.

#### lubridate - overview

- 1. Parsing date times
- 2. Getting and setting components
- 3. Dealing with time intervals
- 4. Dealing with time zones
- 5. Arithmetic with date times

## Parsing date-times

- dates can come in different formats
	- 20220425
	- $04 25 2022$
	- 25/04/2022
- goal: convert strings or numbers to date-times
- year  $(y)$ , month  $(m)$ , day  $(d)$ , hour  $(h)$ , minute  $(m)$ , second  $(s)$ , quarter  $(q)$
- date-time is point in timeline, stored in numbers of days/seconds since 1970-01-01 00:00:00 UTC

#### Parsing date-times - syntax

```
ymd(x)myd(x)dmy(x)ymd_hms(x, tz="...")
```

```
...
```

```
today()
now()
```

```
parse_date_time(x, orders)
make_datetime(year, month, day, hour, ...)
```
#### Parsing date-times - example

> arrive <- ymd\_hms("2020-02-06 12:00:00", tz = "Australia/Melbourne")

> arrive

[1] "2020-02-06 12:00:00 AEDT"

> leave <- ymd\_hms("2020-03-06 14:00:00", tz = "Australia/Melbourne")

> leave

[1] "2020-03-06 14:00:00 AEDT"

#### Parsing date-times - example

> as.numeric(ymd("19700103"))

[1] 2

> as.numeric(ymd\_hms("19700101 00:01:30"))

[1] 90

# Getting and setting components

- given date/date-time
- extract or set given information
	- second, minute, hour
	- wday, yday
	- week
	- day, month, year
	- tz

## Getting and setting components - example

> arrive

- [1] "2020-02-06 12:00:00 AEDT"
- > hour(arrive) <- 16
- > arrive

[1] "2020-02-06 16:00:00 AEDT"

## Exercise: parsing

1. Store this year's New Year's Day's noon in a variable as a date-time. Find two different ways of doing this. (Hint: from strings and from numbers)

2. Change this date-time to half past twelve.

#### Exercise: parsing - solution

> a <- ymd\_hms("2022-01-01 12:00:00")

 $> a$ 

- [1] "2022-01-01 12:00:00 UTC"
- > b <- make\_datetime(2022, 01, 01, 12)

> b

[1] "2022-01-01 12:00:00 UTC"

#### Exercise: parsing - Solution

- > minute(a) <- 30
- $> a$
- [1] "2022-01-01 12:30:00 UTC"

# Dealing with time zones

Use case 1:

- same moment in different time zones
- $\bullet$  with  $tz()$

Use case 2:

- $\bullet$  combine a clock with a time zone
- create a new moment
- $\bullet$  force\_tz()

#### Dealing with time zones - example

- > grep("Vienna", OlsonNames(), value=TRUE)
- [1] "Europe/Vienna"
- > call <- ymd\_hms("20200227 18:00:00", tz="Europe/Vienna")
- > with\_tz(call, tzone = "Australia/Melbourne")
- [1] "2020-02-28 04:00:00 AEDT"
- > wrong <- force\_tz(call, tzone="Australia/Melbourne")
- > with\_tz(wrong, tzone = "Europe/Vienna")
- [1] "2020-02-27 08:00:00 CET"

# Dealing with time intervals

- interval class object
- defined by start and end point

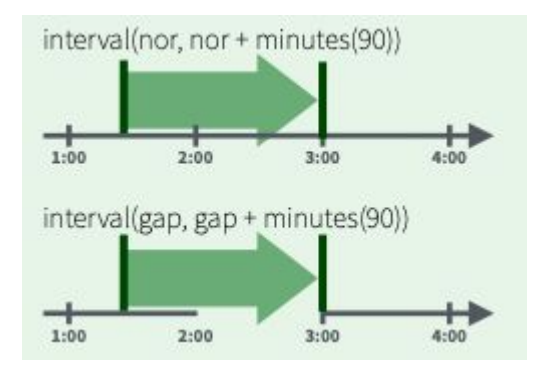

## Dealing with time intervals - syntax

- int\_start()
- int\_end()
- int\_flip()
- int\_shift()
- int\_overlaps()
- %within%

### Dealing with time intervals - example

- > melbourne <- interval(arrive, leave)
- > melbourne
- [1] 2020-02-06 16:00:00 AEDT--2020-03-06 14:00:00 AEDT
- > dad <- interval(ymd("20200303", tz="Australia/Melbourne"), ymd("20200311", tz="Australia/Melbourne"))

> dad

- [1] 2020-03-03 AEDT--2020-03-11 AEDT
- > int\_overlaps(melbourne, dad)

[1] TRUE

## Arithmetic with date-times

- duration vs. period
	- duration: mathematically precise results
		- $\blacksquare$  1 year = 365 days
		- time span in seconds
	- period: the "intuitive" results
		- "calendar" calculations

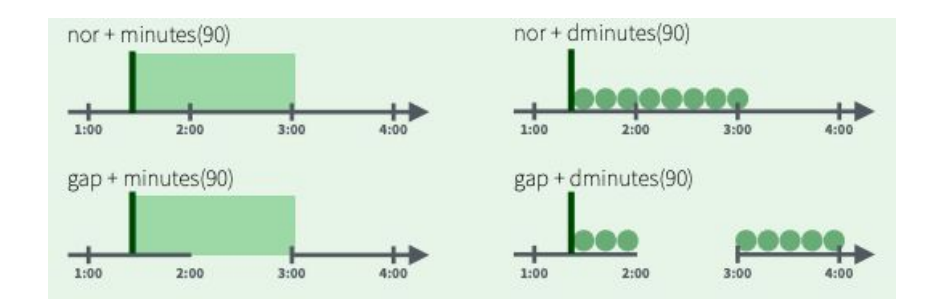

- helper functions for durations: begin with "d" or "e"
	- $\circ$  years(), months(), ...
	- dseconds(), dminutes(), …

#### Arithmetic with date-times - example

- > as.period(dad)
- [1] "8d 0H 0M 0S"
- > as.duration(dad)
- [1] "691200s (~1.14 weeks)"

## Arithmetic with date-times - example

- > melbourne / ddays(1)
- [1] 28.91667
- > melbourne %/% days(1)
- [1] 28
- > arrive + months(1)
- [1] "2020-03-06 16:00:00 AEDT"
- > arrive + dmonths(1)
- [1] "2020-03-08 02:30:00 AEDT"

#### Arithmetic with date-times - example

- > arrive2 <- update(arrive, year=2021)
- > arrive2 + months(1)
- [1] "2021-03-06 16:00:00 AEDT"
- > arrive2 + dmonths(1)
- [1] "2021-03-09 02:30:00 AEDT"

## Exercise: arithmetic

How old is a person born on January 1, 2000 today?

What time is 24 hours after 1 pm on March 26, 2022?

Print the start times of the next 3 meetings of this course.

#### Exercise: arithmetic - solution

> age <- today() - ymd('2000-01-01')

> age

Time difference of 8149 days

- > as.duration(age)
- [1] "704073600s (~22.31 years)"

#### Exercise: arithmetic - solution

> one\_pm <- ymd\_hms("2016-03-26 13:00:00", tz =

"Europe/Vienna")

> one\_pm

[1] "2016-03-26 13:00:00 CET"

 $>$  one\_pm + ddays(1)

[1] "2016-03-27 14:00:00 CEST"

#### Exercise: arithmetic - solution

- > meetings <- ymd\_hms('2022-04-25 16:00:00', tz = "Europe/Vienna") + weeks(0:2)
- > meetings

[1] "2022-04-25 16:00:00 CEST" "2022-05-02 16:00:00 CEST" "2022-05-09 16:00:00 CEST"

# Exercise: combination of dplyr + lubridate (1)

Create a new column that stores the departure time of each flight as a date-time.

## Exercise: combination of dplyr + lubridate (1) - solution

- > flights %>%
- + select(year, month, day, hour, minute)
- # A tibble: 336,776 × 5
	- year month day hour minute
	- $\langle \cdot \rangle$  <int> <int> <int> <dbl> <dbl>
	- 1 2013 1 1 5 15
	- 2 2013 1 1 5 29
	- 3 2013 1 1 5 40

## Exercise: combination of dplyr + lubridate (1) - solution

> flights %>%

...

- + select(year, month, day, hour, minute) %>%
- + mutate(departure = make\_datetime(year, month, day, hour, minute))

```
# A tibble: 336,776 × 6
```
year month day hour minute departure

 $\langle \cdot \rangle$  <int> <int> <int> <dbl> <dttm>

1 2013 1 1 5 15 2013-01-01 05:15:00

# Exercise: combination of dplyr + lubridate (2)

Create new where you store:

- departure time
- arrival time
- scheduled departure time
- scheduled arrival time

as date-times.

(Hint: Filter out na-entries)

(Hint: You need to extract hours and minutes from the time columns.)

#### Exercise: combination of dplyr + lubridate (2) - solution

> make\_datetime\_100 <- function(year, month, day, time) {

+ make\_datetime(year, month, day, time %/% 100, time %% 100)

+ }

## Exercise: combination of dplyr + lubridate (2) - solution

- > flights\_dt <- flights %>%
- + filter(!is.na(dep\_time), !is.na(arr\_time)) %>%
- + mutate(
- + dep\_time = make\_datetime\_100(year, month, day, dep\_time),
- + arr\_time = make\_datetime\_100(year, month, day, arr\_time),
- + sched\_dep\_time = make\_datetime\_100(year, month, day, sched\_dep\_time),
- + sched\_arr\_time = make\_datetime\_100(year, month, day, sched\_arr\_time)
- $+$  ) %>%
- + select(origin, dest, ends\_with("delay"), ends\_with("time"))
- > flights\_dt <sup>106</sup>

# Exercise: combination of dplyr + lubridate (3)

Create new columns that store the scheduled and actual air time as a time period.

## Exercise: combination of dplyr + lubridate (3) - solution

> flights\_d <- flights\_dt %>%

+ mutate(sched\_air\_time = as.period(sched\_arr\_time sched\_dep\_time),

+ air\_time = as.period(arr\_time - dep\_time)) %>% + select(origin, dest, ends\_with("delay"), ends\_with("time"))

> flights\_d
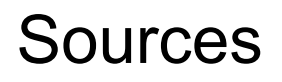

<https://www.rstudio.com/resources/cheatsheets/>

<https://dplyr.tidyverse.org/reference/>

<https://www.gastonsanchez.com/intro2cwd/eda-dplyr.html>

[http://zevross.com/blog/2014/03/26/four-reasons-why-you-should-check-out-the-r](http://zevross.com/blog/2014/03/26/four-reasons-why-you-should-check-out-the-r-package-dplyr-3/)[package-dplyr-3/](http://zevross.com/blog/2014/03/26/four-reasons-why-you-should-check-out-the-r-package-dplyr-3/)

## Sources

<https://r4ds.had.co.nz/dates-and-times.html>

<https://cran.r-project.org/web/packages/lubridate/vignettes/lubridate.html>

[https://data.library.virginia.edu/working-with-dates-and-time-in-r-using-the-lubridat](https://data.library.virginia.edu/working-with-dates-and-time-in-r-using-the-lubridate-package/) [e-package/](https://data.library.virginia.edu/working-with-dates-and-time-in-r-using-the-lubridate-package/)

<https://rawgit.com/rstudio/cheatsheets/main/lubridate.pdf>

<https://lubridate.tidyverse.org/reference/lubridate-package.html>